### **Math 227 – EXCEL / MEGASTAT Guide**

#### **Introduction: EXCEL Basics**

#### **Ch2: Frequency Distributions and Graphs**

Construct Frequency Distributions and various types of graphs: Histograms, Polygons, Pie Charts, Stem-and-Leaf Plots, Time-series graphs, Scatter plots.

#### **Ch3: Data Description**

Calculate Mean, Median, Mode, Range, Variation, Standard Deviation, Percentiles, Quartiles; construct Boxplots.

#### **Ch4: Probability and Counting Rules**

Probability distributions, Simulations, Factorials, Permutations, Combinations.

#### **Ch5: Discrete Probability Distributions**

Calculate and Graph Binomial Probabilities.

#### **Ch6: The Normal Distribution**

Use functions to calculate Cumulative and Inverse Cumulative Probabilities for Normal and Standard Normal Distributions, Central Limit Theorem .

#### **Ch7: Confidence Intervals and Sample size**

Calculate *z* and *t* Confidence Intervals for the Mean and Proportion.

#### **Ch 8: Hypothesis Testing**

Hypothesis testing for Mean (*z* and *t* distributions) and Proportion

### **Ch 9: Testing the Difference between two Means, two Variances, and two Proportions**

Testing two variances, two means for independent samples, and two proportions

#### **Ch 10: Correlation and Regression**

Scatter plots, Correlation Coefficient, Regression Line, Significance of Correlation Coefficient.

# **EXCEL Basics**

- Cells
- Reference
- Selecting and Copying Cells
- Inserting Columns or Rows
- Formatting cells
- Sorting data
- Charts and Graphs
- Functions

# **Cells**

An EXCEL worksheet consists of a grit made of **columns** and **rows**. The columns are identified by letters: A, B, C, …. and the rows by numbers: 1,2,3, …. The intersections of the columns and rows are called **cells**. A cell is addressed by its corresponding column and row: Example, the cell B4 refers to the cell at the intersection of column B and row 4.

|                 |                | Microsoft Excel - Book1                                                                                     |                                                                       |   |                   |                     |                                                                  |            | $\Box$ $\times$ |                          |
|-----------------|----------------|----------------------------------------------------------------------------------------------------|-----------------------------------------------------------------------|---|-------------------|---------------------|------------------------------------------------------------------|------------|-----------------|--------------------------|
|                 |                |                                                                                                    | [8] File Edit View Insert Format Tools MegaStat Data Window DDXL Help |   |                   |                     |                                                                  |            | $-10x$          |                          |
| $B$ $A$         | BQ             |                                                                                                    | * �� �� ♂   い・○ - 三 三 三 B I U 酉 Σ f* â l Ă + 仙 100%                   |   |                   |                     | $\blacktriangledown$ $\frac{1}{2}$   11 $\blacktriangledown$   2 |            |                 | $\ddot{\cdot}$           |
|                 | <b>B4</b>      | $\blacktriangledown$                                                                                        | $\qquad \qquad =$                                                     |   |                   |                     |                                                                  |            |                 |                          |
|                 | $\overline{A}$ | в                                                                                                    | C                                                                     | D | Е                 | F                   | G                                                                | н          |                 | $\overline{\phantom{0}}$ |
| $\mathbf{1}$    |                |                                                                                                    | <b>Numbers</b>                                                        |   | Text              |                     | Formulas                                                         |            |                 |                          |
| $\overline{2}$  |                |                                                                                                    |                                                                       |   |                   |                     |                                                                  |            |                 |                          |
| 3               |                |                                                                                                    | 8                                                                     |   | <b>Statistics</b> |                     | $= 8 + 5$                                                        | 13         |                 |                          |
| 4               |                |                                                                                                    | 1,200                                                                 |   | Mean              |                     | $=3*(8-2)$                                                       | 18         |                 |                          |
| 5               |                |                                                                                                    | \$128                                                                 |   | Ξ                 |                     | $= 8/2$                                                          | 4          |                 |                          |
| $6\phantom{a}$  |                |                                                                                                    | 12/11/2007                                                            |   | John              |                     | $=XVERAGE(5,6,7)$                                                | 6          |                 |                          |
| 7               |                |                                                                                                    | 23%                                                                   |   | Monday            |                     | $=$ STDEV(A1:A10)                                                |            |                 |                          |
| 8               |                |                                                                                                    | $-12$                                                                 |   |                   |                     | $=$ ROUNDUP $(5.21)$                                             | 6          |                 |                          |
| 9               |                |                                                                                                    | 37.58                                                                 |   |                   |                     |                                                                  |            |                 |                          |
| 10              |                |                                                                                                    |                                                                       |   |                   |                     |                                                                  |            |                 |                          |
| 11              |                |                                                                                                    |                                                                       |   |                   |                     |                                                                  |            |                 |                          |
| 12              |                |                                                                                                    |                                                                       |   |                   |                     |                                                                  |            |                 |                          |
| 13              |                |                                                                                                    |                                                                       |   |                   |                     |                                                                  |            |                 |                          |
| 14              |                |                                                                                                    |                                                                       |   |                   |                     |                                                                  |            |                 |                          |
| 15              |                |                                                                                                    |                                                                       |   |                   |                     |                                                                  |            |                 |                          |
| 16              |                |                                                                                                    |                                                                       |   |                   |                     |                                                                  |            |                 |                          |
| 17              |                |                                                                                                    |                                                                       |   |                   |                     |                                                                  |            |                 |                          |
| 18              |                |                                                                                                    |                                                                       |   |                   |                     |                                                                  |            |                 |                          |
| 19              |                |                                                                                                    |                                                                       |   |                   |                     |                                                                  |            |                 |                          |
| 20              |                |                                                                                                    |                                                                       |   |                   |                     |                                                                  |            |                 |                          |
| 21              |                |                                                                                                    |                                                                       |   |                   |                     |                                                                  |            |                 |                          |
| $\frac{22}{11}$ |                | $\triangleright$ $\triangleright$ $\triangleright$ Sheet1 $\bigwedge$ Sheet2 $\bigwedge$ Sheet3 $\bigwedge$ |                                                                       |   |                   | $\vert \cdot \vert$ |                                                                  |            | $\mathbf{r}$    |                          |
| Ready           |                |                                                                                                    |                                                                       |   |                   |                     |                                                                  | <b>NUM</b> |                 |                          |

Figure 1

Each cell can contain three types of data: numbers, text, and formulas. In the example above, the cells C3 through C9 contain numbers, cells E3 through E7 contain text, and cells G3 though G8 contain formulas and **functions**. In order for EXCEL to interpret your input as a formula or function, you need to precede it by the "=" sign. The cells in column next to each function and formula in the example above represent the result of the calculations.

You enter values in a cell by placing the cursor in the cell and then typing the value you want. When finished, use either the arrow keys to go to the next cell or the ENTER key to stay in

the same cell. When you enter a formula or a function and press either the ENTER or ARROW key, Excel performs the requested operation and places the result in the cell where you typed the formula or function.

### **Reference**

When we want to perform a calculation, we use formulas containing algebraic expressions and/or functions. We input the values that we want to use either as absolute numbers or as references to cells that contain the values we want to use. Look at the next figure 2.

|                                  | <b>Microsoft Excel - Book1</b>                                                                                                    |                |           |   |          |                     |                |    |                                                      | $-1\Box$<br>lx                          |
|----------------------------------|----------------------------------------------------------------------------------------------------|----------------|-----------|---|----------|---------------------|----------------|----|------------------------------------------------------|-----------------------------------------|
|                                  | [8] File Edit View Insert Format Tools MegaStat Data Window DDXL Help                                                               |                |           |   |          |                     |                |    |                                                      | $ B$ $x$                                |
| 98 B                             | A                                                                                                    |                |           |   |          |                     |                |    | $\blacktriangledown$ $\frac{125}{2}$ $\frac{111}{2}$ | $\boxed{2}$<br>$\overline{\phantom{0}}$ |
|                                  | E <sub>3</sub>                                                                                                    |                | 12<br>$=$ |   |          |                     |                |    |                                                      |                                         |
|                                  | $\overline{A}$                                                                                                    | B              |           | C | D        |                     | Е.             | п  | G                                                    | H<br>$\overline{\phantom{a}}$           |
| $\mathbf{1}$                     |                                                                                                    | 5              |           |   |          |                     |                |    |                                                      |                                         |
| $\overline{c}$                   |                                                                                                    | 6              |           |   |          |                     |                |    |                                                      |                                         |
| 3                                |                                                                                                    | 3              |           |   |          |                     | 12             | 9  | $-1$                                                 |                                         |
| 4                                |                                                                                                    | 7              |           |   |          |                     | $\overline{2}$ | 8  | 6                                                    |                                         |
| 5                                |                                                                                                    | 8              |           |   |          |                     | $\overline{2}$ | 8  | 0.5                                                  |                                         |
| $6\phantom{a}$<br>$\overline{7}$ |                                                                                                    | 6              |           |   |          |                     | 6              | 35 | 7                                                    |                                         |
|                                  |                                                                                                    | $\overline{c}$ |           |   |          |                     |                |    |                                                      |                                         |
| 8<br>9                           |                                                                                                    | 8              |           |   |          |                     |                |    |                                                      |                                         |
|                                  |                                                                                                    | 4              |           |   |          |                     |                |    |                                                      |                                         |
| 10<br>11                         |                                                                                                    | 9              |           |   |          |                     |                |    |                                                      |                                         |
| 12                               |                                                                                                    |                |           |   |          |                     |                |    |                                                      |                                         |
| 13                               | $= 5 + 6$                                                                                                    |                | 11        |   |          |                     |                |    |                                                      |                                         |
| 14                               | $= A1+A2$                                                                                                    |                | 11        |   |          |                     |                |    |                                                      |                                         |
| 15                               |                                                                                                    |                |           |   |          |                     |                |    |                                                      |                                         |
|                                  | 16 = SUM(A1:10)                                                                                                    |                | 58        |   |          |                     |                |    |                                                      |                                         |
| 17                               |                                                                                                    |                |           |   |          |                     |                |    |                                                      |                                         |
| 18                               |                                                                                                    |                |           |   |          |                     |                |    |                                                      |                                         |
|                                  | 19<br>$\vert$ <b>1</b> $\vert$ <b>1</b> $\vert$ <b>1</b> $\vert$ <b>5</b> heet1 $\vert$ <b>sheet2</b> $\vert$ <b>Sheet3</b> $\vert$ |                |           |   |          | $\vert \cdot \vert$ |                |    |                                                      |                                         |
| Ready                            |                                                                                                    |                |           |   | Sum=94.5 |                     |                |    | <b>NUM</b>                                           |                                         |

Figure 2

Cells A1 through A10 contain a set of numbers. If we want to add the numbers in the first two cells, we can do it either as "= $5+6$ " or as "= $A1+A2$ ". In either case, the result is 11. The second way instructs EXCEL to look into cells A1 and A2 and add the values it finds there. Then, if we change the contents of cells A1 or A2, the correct sum is calculated by EXCEL. (Experiment to get familiar with this concept).

Cell A16 contains an example on how to use a built-in function, called SUM. A we explained before, you enter "=SUM(", and then we need to tell EXCEL what to add. The expression A1:A10 defines a **range** of numbers, namely all numbers between the cells A1 and A10 inclusive. The calculated result is 58. If we change any of the values in the range A1:A10, EXCEL recalculates the sum automatically.

The highlighted area above is an example of a two dimensional range: E3:G6

Practice: Perform a few algebraic calculations

### **Selecting and Copying Cells**

You select a *single* cell by placing the cursor into the desired cell and press the ENTER key. A thick line appears around the cell; see cell C1 in Figure 3. When a cell is selected like this, you can do one of two things: click the right mouse button, or copy the cell to adjacent cells.

When you right-click the mouse, a drop down list of "things" you can do appears, like cut, paste, …; one of the most useful ones is the "Format Cells". Experiment with this list and see what you can do with the "Format Cells" option.

In order to copy a cell to adjacent cells, do the following: When a cell is selected, a small square dot appears on the lower right corner of the cell. Move the cursor towards this dot. Once the cursor is located on top of the dot, it changes its shape into a cross. When this occurs, press and hold the left mouse button. Then, move the mouse either to the left if you want to propagate the contents of the cell to the left, or down if you want to propagate the contents of cell down

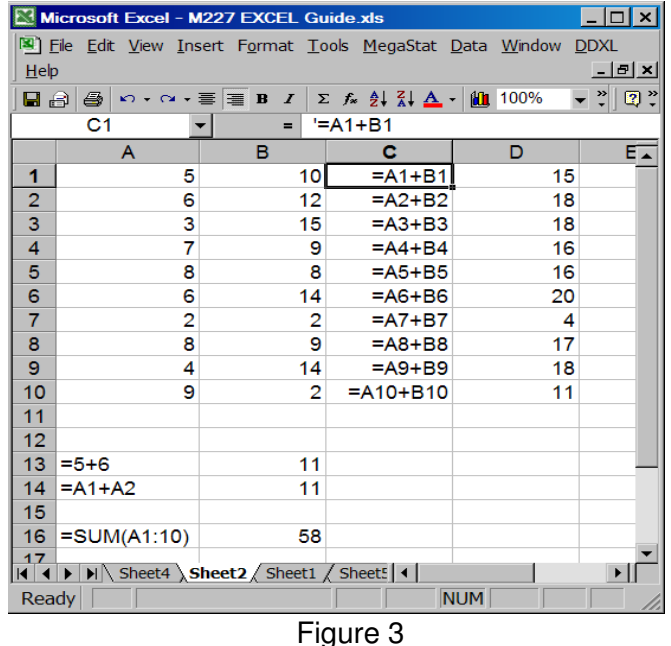

In our example, cell C1 contains the calculation to add the contents of cells A1 and B1. We want to perform the same calculation for all the cells A2+B2, A3+B3, .. until A10+B10. Procedure:

- 1. Enter the calculation to add A1, B1 in cell C1.
- 2. Select cell C1.
- 3. Move cursor to lower right corner of cell C1 until it turns into a cross.
- 4. Press and hold the left mousse button, then drag the mouse down until you reach row 10.
- 5. Release the mouse button.

Observe what EXCEL has done with original cells!! As it copied the formula from cell C1 to cell C2, it changed the cell references A1 and B1 to A2 and B2. Then, when it copied the formula from cell C2 to cell C3, it changed again the cell references A2, B2 to A3, B3, and so on.

There are cases when we do not want EXCEL to "adjust" the cell references as we copy the original cell. In order to accomplish this, we use **absolute addressing**, denoted with the

symbol "**\$"** placed in front of the column and/or row of the cell's address; thus, if we used the address \$A\$1 (instead of A1) in the addition formula in cell C1 above and then we propagated this addition to the next 9 cells, EXCEL would keep the reference \$A\$1 intact while adjusting the reference B1 as before (contents of cell C10 would have been:  $"=\$A\$1+B10".$ 

Select a *range* of cells: Select  $1<sup>st</sup>$  cell in range (upper left corner); While the cursor lies inside the selected cell, press and hold the left mouse button and drag the mouse to the lower left corner of the range you want selected. Release the mouse button.

### **Inserting Columns or Rows**

Insert a column in front of a given column (say column C): Select the cell that contains the label for column C; the selected cell and all cells below it are highlighted. Right-click and select "insert" from the pop-up menu.

Experiment with the other options in this pop-up menu.

Insert a row above a given row (say row 5): Select the cell that contains the number 5 for the row (left-most cell); that cell and all cells in that row are highlighted. Right-click and select "insert" from the pop-up menu.

### **Formatting cells**

In order to format a cell or a range of cells, we must select them first. Once selected, rightclicking will open a pop-up window with various options, one of which is "Format cells". Selecting this option will open the window shown below. It has 5 formatting tabs. The "Number" tab instructs EXCEL on how to present the data in the selected cells.

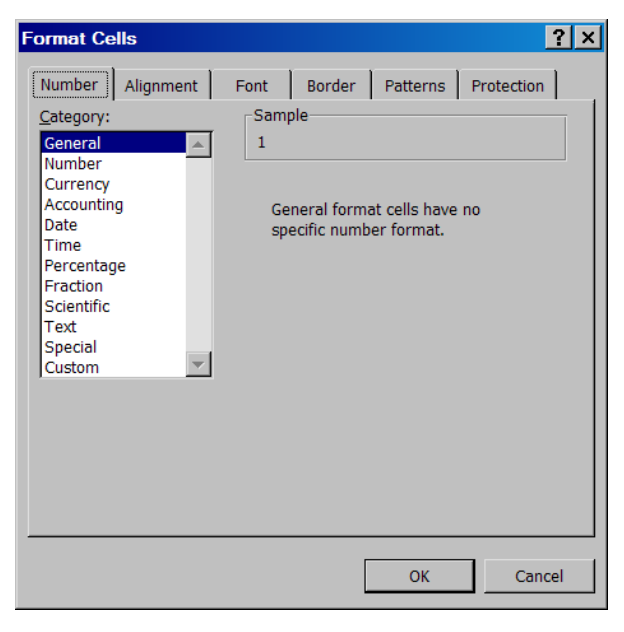

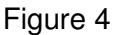

The "Alignment" tab instructs EXCEL how to align the values within a cell (for example right, center, left). The "Font" tab is used to specify font related properties such as the type of font, size, bold, underline, etc. The "Border" tab is most useful when a range of cells has been selected and allows to specify line properties for grid and border lines. Finally, the "Patterns" tab allows to specify cell/range background color and pattern properties.

The best way to familiarize yourselves with the various options contained in this window is to practice.

## **Sorting data**

Single Column - data you want to sort are stand alone without any association with data in adjacent columns: Select the range that contains your data, then click on the "Data" menu tab and select Sort. Specify Ascending or Descending and click ok.

Multiple columns – data lie in multiple columns and you want to sort on a particular column while maintaining the horizontal association of your data: Select the entire range, then click on the "data" menu tab, and select Sort. On the Sort window, pick the column you want to sort on, specify Ascending or Descending and click ok.

## **Undo**

Most toolbars contain a "curved" backward (or left pointing) arrow and a "curved" forward (or right pointing) arrow. The former is the UNDO function and the latter is the REDO function. By pressing the UNDO button, EXCEL undoes the last action performed. Repeated selections of the UNDO function, undo actions performed in reverse chronological order. If you perform more UNDOs than desirable, use the REDO function to UNDO the undo action of the UNDO button.

If your toolbars does not contain these symbols, you can find the UNDO / REDO functions in the "Edit" menu item.

### **Charts and Graphs**

You can create a great variety of graphs and charts with the EXCEL "Chart Wizard".

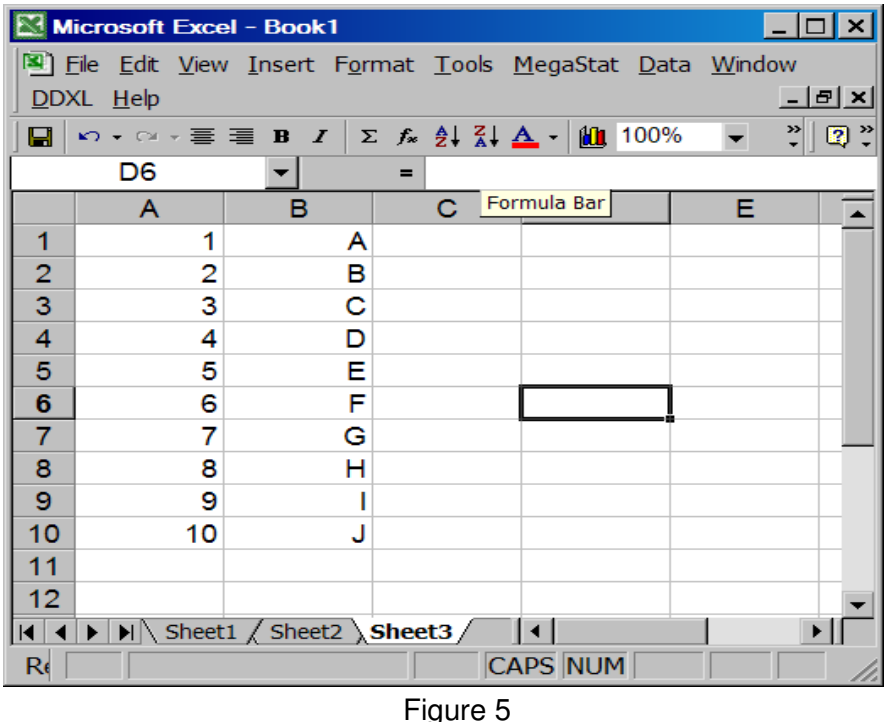

In an EXCEL worksheet that looks like the one in Figure 4, click on the "chart wizard" (to the left of the box with the number 100%). The following window opens:

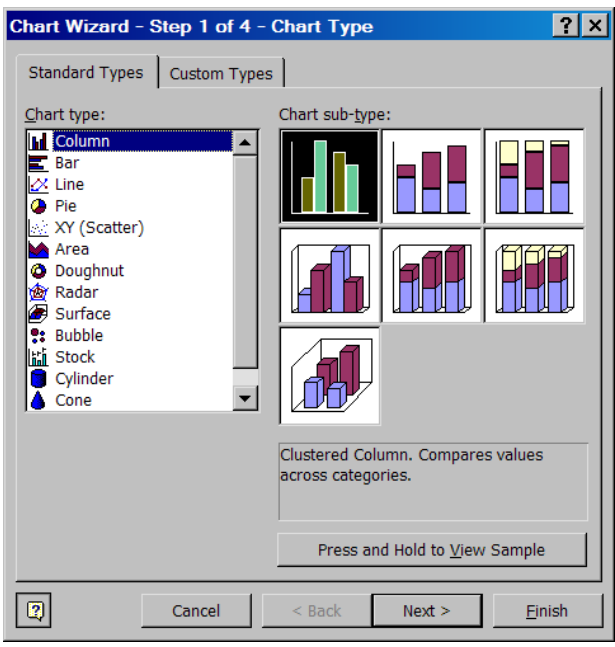

Figure 6

This is the main window for selecting and specifying the various properties of a graph. For each main chart in the scroll-down window labeled "chart type", there are a number of "Chart sub-types" you can select at the right side of the area. As an example of the main steps needed for creating a graph, we will select the "Column" graph, since it is the one we use when we want to create a Histogram. We will use the data values in columns A and B, shown in Figure 5.

- a) Select the Column chart type, then select the first subtype, then click Next.
- b) Click the Series tab.

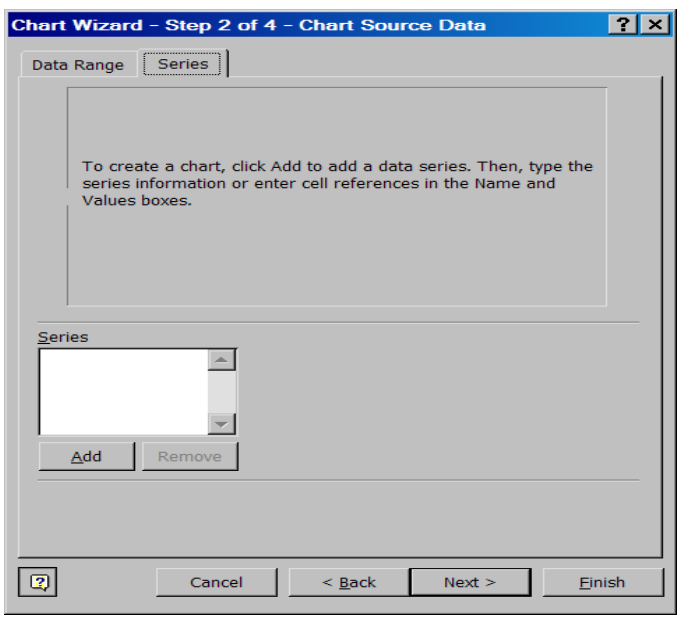

Figure 7

c) Under the Series box, click the Add button; then type "Histogram" in the Name field.

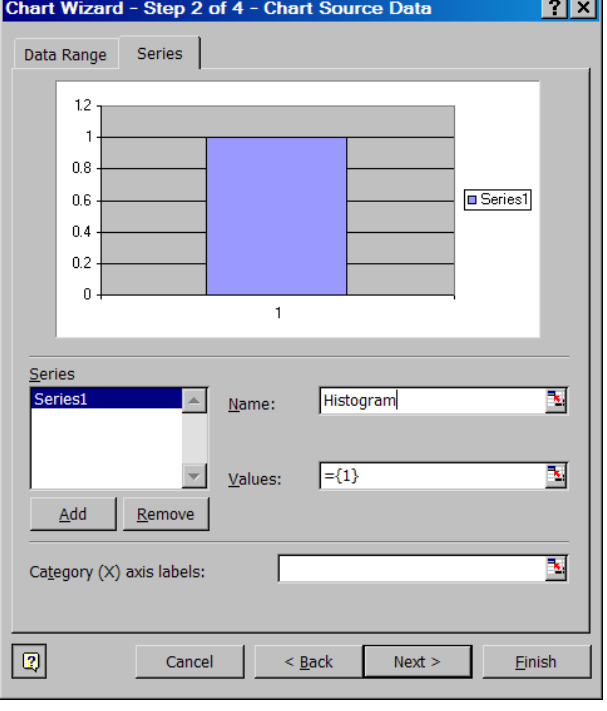

Figure 8

- d) Clear all values from the box labeled "**Values**"; click the **Collapse Dialog** button of the **Values** box, then select the range A1:A10. Click again on the **Collapse Dialog** button to go back to the Column Chart window. The box should contain: "=Sheet1!\$A\$1:\$A\$10".
- e) Click the **Collapse Dialog** button of the **Category (X) axis labels** box, then select the values in B1:B10. Click again on the **Collapse Dialog** button to go back to the Column Chart window. The box should contain: "=Sheet1!\$B\$1:\$B\$10".

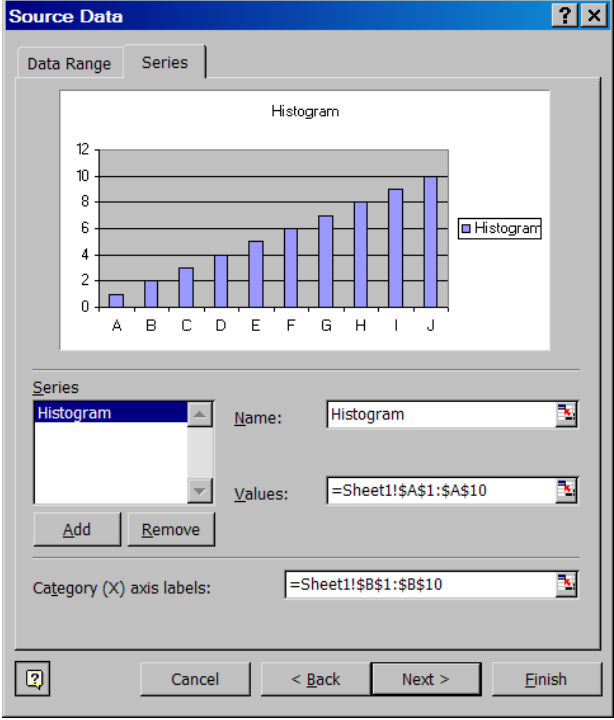

Figure 9

- f) Click Next
- g) Under the **Titles** tab, enter: "Classes" in the **Category (X) axis box**, and "Frequencies" in the **Value (Y) axis** box.

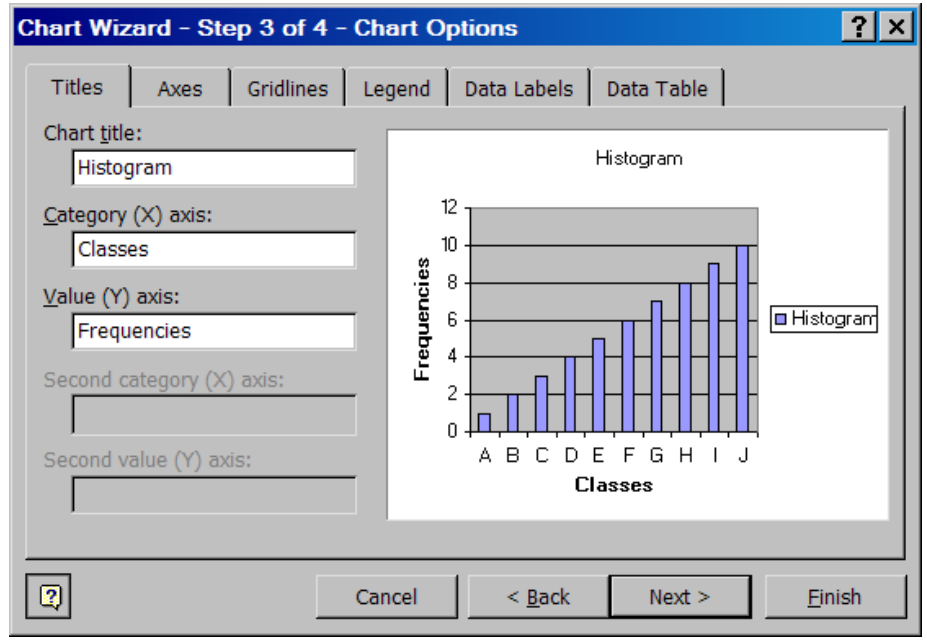

Figure 10

- h) Under the **Legend** tab, uncheck the Show Legend button.
- i) Under the **Data Labels** tab, check the **Show values** button.
- j) Click Next, then Finish

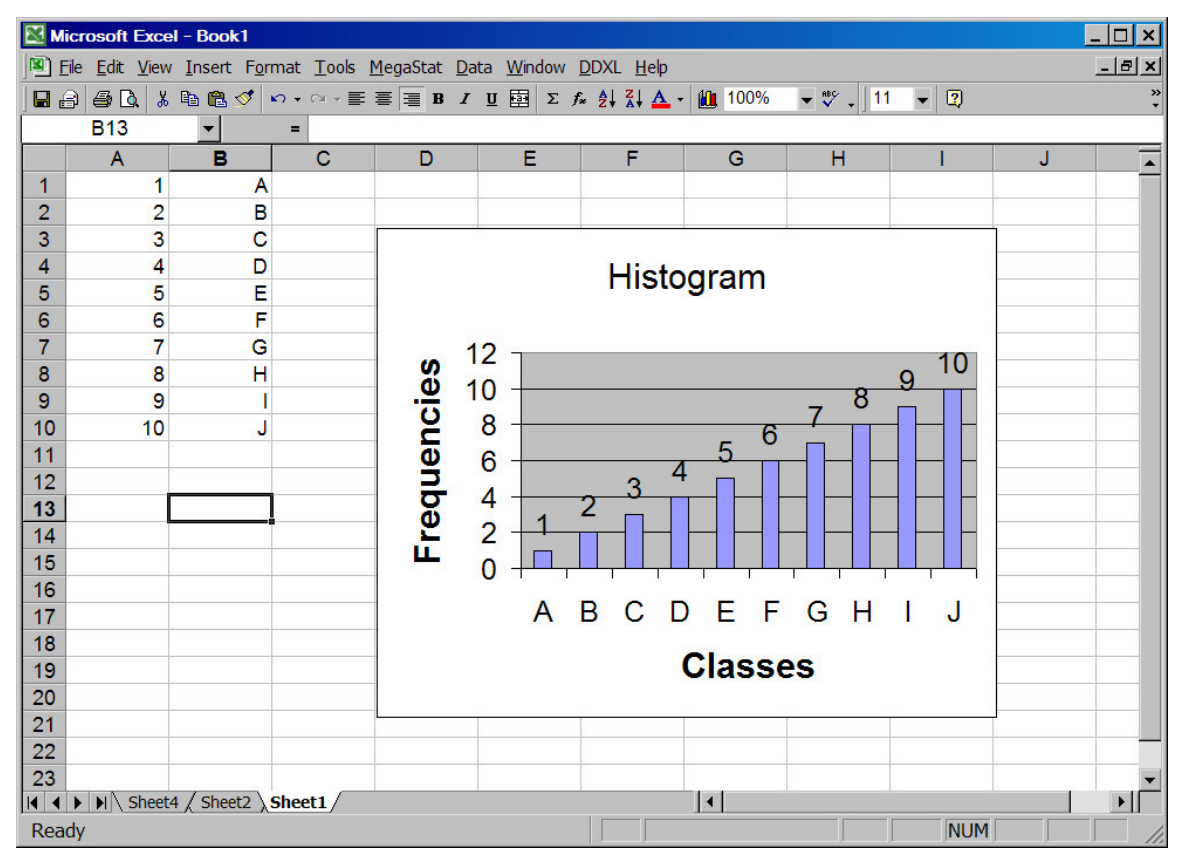

Figure 11

- k) Place the cursor on one of the bars, click once to select them, then right click the mouse, then select **Format Data Series** from the dialog box. Click ok.
- l) Click on the **Options** tab and set the **Gap width** to zero.

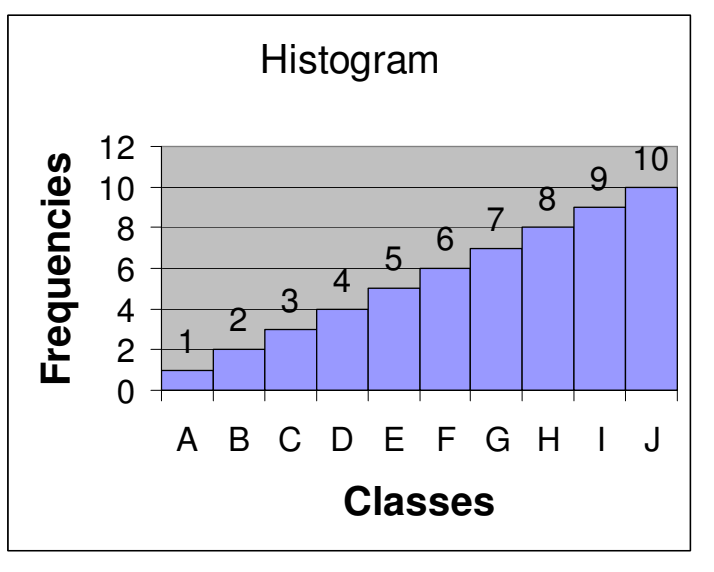

Figure 12

## **Functions**

EXCEL contains a fair amount of built-in functions. Each function requires its own set of parameters. You do not have to remember the particular set of parameters for each function.

In order to use a function, do the following:

Place the cursor in the cell where you want to insert a function. If the symbol  $f_x$  appears in your toolbar, click on it; if it does not appear, click on the **Insert** menu tab, then select **Function**. In either case, the following window will appear:

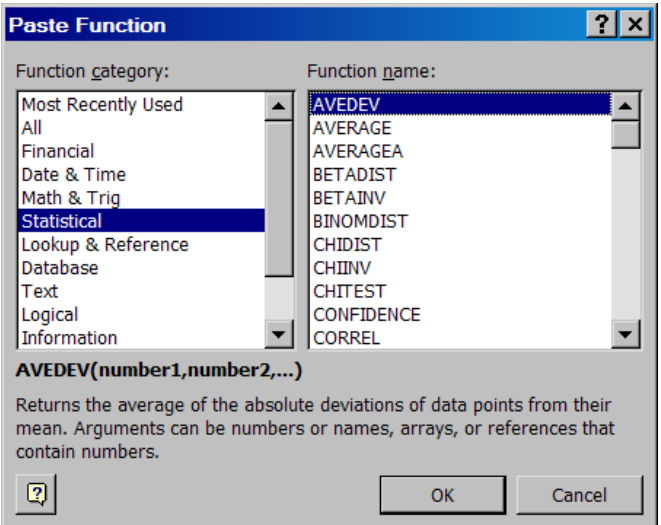

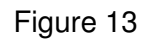

The left scroll down window, contains the various function categories. Once you select a category, all the available functions for the selected category appear on the right hand-side scroll down window. The top category keeps track of the last 10 functions used.

As an example, we will use the AVERAGE function.

### EXCEL / MEGASTAT Guide **EXCEL Basics** EXCEL Basics

- 1.We will use the data in A1:A10 from the previous example, Figure 5.
- 2. Place the cursor in cell A13, the select the function AVERAGE from the category Statistical:

| ш |                                                                                                    |   |   |  |                |   |   |  |   |  |   |  |   |        |                |
|---|----------------------------------------------------------------------------------------------------|---|---|--|----------------|---|---|--|---|--|---|--|---|--------|----------------|
|   |                                                                                                    |   |   |  |                |   |   |  |   |  |   |  |   |        | $\overline{a}$ |
|   |                                                                                                    |   |   |  | $\blacksquare$ |   |   |  |   |  |   |  |   |        |                |
|   |                                                                                                    | A |   |  |                | C | D |  | Е |  | F |  | G | н      |                |
| 1 |                                                                                                    |   | 1 |  |                |   |   |  |   |  |   |  |   |        |                |
|   |                                                                                                    |   |   |  |                |   |   |  |   |  |   |  |   |        |                |
|   |                                                                                                    |   |   |  |                |   |   |  |   |  |   |  |   |        |                |
|   |                                                                                                    |   |   |  |                |   |   |  |   |  |   |  |   |        |                |
|   |                                                                                                    |   |   |  |                |   |   |  |   |  |   |  |   |        |                |
|   |                                                                                                    |   |   |  |                |   |   |  |   |  |   |  |   |        |                |
|   |                                                                                                    |   |   |  |                |   |   |  |   |  |   |  |   |        |                |
|   |                                                                                                    |   |   |  |                |   |   |  |   |  |   |  |   |        |                |
|   |                                                                                                    |   |   |  |                |   |   |  |   |  |   |  |   |        |                |
|   |                                                                                                    |   |   |  |                |   |   |  |   |  |   |  |   |        |                |
|   |                                                                                                    |   |   |  |                |   |   |  |   |  |   |  |   | Cancel |                |
|   |                                                                                                    |   |   |  |                |   |   |  |   |  |   |  |   |        |                |
|   |                                                                                                    |   |   |  |                |   |   |  |   |  |   |  |   |        |                |
|   |                                                                                                    |   |   |  |                |   |   |  |   |  |   |  |   |        |                |
|   | <b>Microsoft Excel - Book1</b><br>$ B$ $x$<br>File Edit View Insert Format Tools MegaStat Data Window DDXL Help<br>$\bigoplus$ $\bigcup$ $\bigcup$ $\bigoplus$ $\bigoplus$ $\bigotimes$ $\bigotimes$ $\bigotimes$ $\bigotimes$ $\bigotimes$ $\bigotimes$ $\bigoplus$ $\bigoplus$ $\bigoplus$ $\bigoplus$ $\bigoplus$ $\bigoplus$ $\bigoplus$ $\bigoplus$ $\bigoplus$ $\bigoplus$ $\bigoplus$ $\bigoplus$ $\bigoplus$ $\bigoplus$ $\bigoplus$ $\bigoplus$ $\bigoplus$ $\bigoplus$ $\bigoplus$ $\bigoplus$ $\bigoplus$<br>$-22111$<br>8 A I<br>A13<br>$\overline{\phantom{a}}$<br>B<br>2<br>$\overline{2}$<br><b>AVERAGE</b><br>3<br>3<br>$\mathbf{E}$ = number<br>Number1<br>4<br>4<br>5<br>5<br>٦.<br>Number <sub>2</sub><br>$=$ number<br>6<br>6<br>7<br>7<br>8<br>8<br>Returns the average (arithmetic mean) of its arguments, which can be numbers or names,<br>arrays, or references that contain numbers.<br>9<br>9<br>Number1: number1, number2, are 1 to 30 numeric arguments for which you want<br>10<br>10<br>the average.<br>11<br>Q<br>OK<br>Formula result $=$<br>12<br>13<br>14<br>15<br>$ $ ( $\bullet$ $ $ $\rangle$ $ $ $\rangle$ Sheet4 $\land$ Sheet2 $\land$ Sheet1 $\land$ Sheet5 $\land$<br>$\overline{ \cdot }$<br><b>NUM</b><br>Ready |   |   |  |                |   |   |  |   |  |   |  |   |        |                |
|   |                                                                                                    |   |   |  |                |   |   |  |   |  |   |  |   |        |                |

Figure 14

3. Click the Collapse Dialog botton of the box "Number 1", then select the range A1:A10, then click ok. The calculated average 5.5 appears in cell A13.

#### **Internet Resources**

There are a number of free EXCEL tutorials in the Internet. You can find them by doing a Google search for "EXCEL Tutorial". Warning: some of them are NOT free

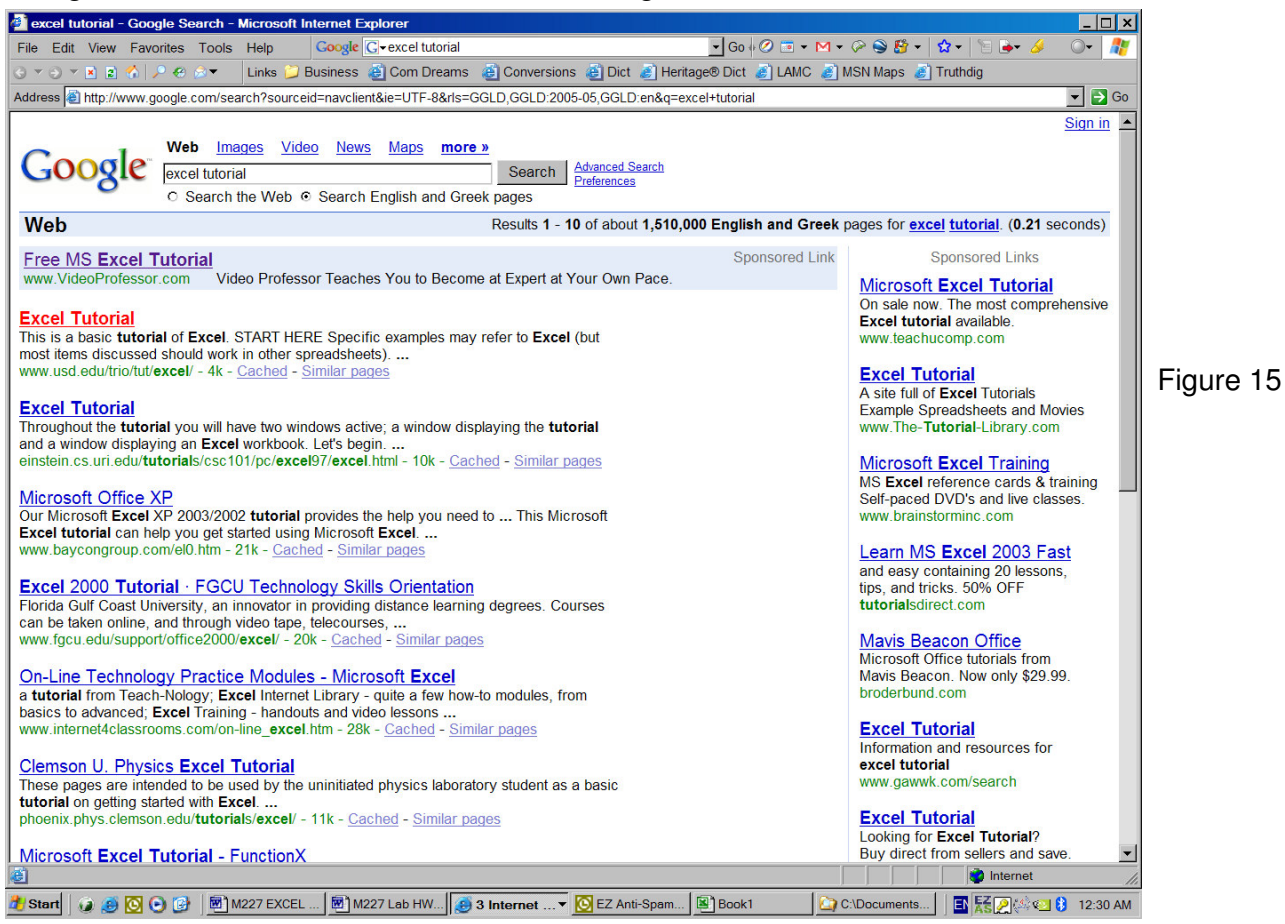

### **FREQUENCY DISTRIBUTIONS**

#### EXCEL (Native) PROCEDURE – Quantitative Data

Create Frequency Distribution with 9 classes for the following quantitative data set: 190, 197, 209, 183, 184, 160, 162, 166, 162, 173, 177, 175, 179, 150, 154, 151, 154, 159, 157, 144, 148, 136, 132, 129, 117

- 1. Enter the data in a spreadsheet, cells A3 through A27
- 2. #Classes in Cell B29
- 3. Calculate Range: =MAX(A3:A27) MIN(A3:A27)  $\rightarrow$  92
- 4. Calculate Range / #Classes: =B30/B29  $\rightarrow$  10.2222
- 5. Calculated Width (Use ROUNDUP function)  $\rightarrow$  11
- 6. In Columns C1 and D1 enter "LCL" for Low Class Limit, and "UCL" for Upper class limit.

| <b>K</b>                      | Microsoft Excel - M227 EXCEL Guide Ch2.xls                                                                    |                          |                |             |                            |       |                     |                         |    |                    |            |                | $\Box$ $\times$          |
|-------------------------------|----------------------------------------------------------------------------------------------------|--------------------------|----------------|-------------|----------------------------|-------|---------------------|-------------------------|----|--------------------|------------|----------------|--------------------------|
|                               | [8] File Edit View Insert Format Tools MegaStat Data Window DDXL Help                                         |                          |                |             |                            |       |                     |                         |    |                    |            |                | $-E \times$              |
| $\blacksquare$ $\blacksquare$ |                                                                                                    |                          |                |             |                            |       |                     |                         |    | $ \frac{ABC}{2}$ . | $\vert$ 11 | $\overline{2}$ | $\ddot{\cdot}$           |
|                               | A <sub>1</sub>                                                                                                | $\overline{\phantom{a}}$ | $=$            |             |                            |       |                     |                         |    |                    |            |                |                          |
|                               | A                                                                                                    | B                        | $\overline{C}$ | D           | Ē                          | F     | Ġ                   | H                       |    | J                  | K.         | L              | $\overline{\phantom{a}}$ |
| 1                             |                                                                                                    |                          | <b>LCL</b>     | UCI.        | LB                         | UB    | Mid                 | f                       | cf | rf                 | rcf        |                |                          |
| $\overline{2}$                |                                                                                                    |                          |                |             |                            |       |                     |                         |    |                    |            |                |                          |
| 3                             | 190                                                                                                    |                          | 117            | 127         | 116.5                      | 127.5 | 122                 | 1                       | 1  | 0.04               | 0.04       |                |                          |
| 4                             | 197                                                                                                    |                          | 128            | 138         | 127.5                      | 138.5 | 133                 | 3                       | 4  | 0.12               | 0.16       |                |                          |
| 5                             | 209                                                                                                    |                          | 139            | 149         | 138.5                      | 149.5 | 144                 | $\overline{c}$          | 6  | 0.08               | 0.24       |                |                          |
| 6                             | 183                                                                                                    |                          | 150            | 160         | 149.5                      | 160.5 | 155                 | $\overline{7}$          | 13 | 0.28               | 0.52       |                |                          |
| $\overline{7}$                | 184                                                                                                    |                          | 161            | 171         | 160.5                      | 171.5 | 166                 | 3                       | 16 | 0.12               | 0.64       |                |                          |
| 8                             | 160                                                                                                    |                          | 172            | 182         | 171.5                      | 182.5 | 177                 | $\overline{\mathbf{4}}$ | 20 | 0.16               | 0.80       |                |                          |
| 9                             | 162                                                                                                    |                          | 183            | 193         | 182.5                      | 193.5 | 188                 | 3                       | 23 | 0.12               | 0.92       |                |                          |
| 10                            | 166                                                                                                    |                          | 194            | 204         | 193.5                      | 204.5 | 199                 | 1                       | 24 | 0.04               | 0.96       |                |                          |
| 11                            | 162                                                                                                    |                          | 205            | 215         | 204.5                      | 215.5 | 210                 | 1                       | 25 | 0.04               | 1.00       |                |                          |
| 12                            | 173                                                                                                    |                          |                |             |                            |       |                     | 25                      |    |                    |            |                |                          |
| 13                            | 177                                                                                                    |                          |                |             |                            |       |                     |                         |    |                    |            |                |                          |
| 14                            | 175                                                                                                    |                          |                |             |                            |       |                     |                         |    |                    |            |                |                          |
| 15                            | 179                                                                                                    |                          |                |             |                            |       |                     |                         |    |                    |            |                |                          |
| 16                            | 150                                                                                                    |                          |                |             |                            |       |                     |                         |    |                    |            |                |                          |
| 17                            | 154                                                                                                    |                          |                |             |                            |       |                     |                         |    |                    |            |                |                          |
| 18                            | 151                                                                                                    |                          |                |             |                            |       |                     |                         |    |                    |            |                |                          |
| 19                            | 154                                                                                                    |                          |                |             |                            |       |                     |                         |    |                    |            |                |                          |
| 20                            | 159                                                                                                    |                          |                |             |                            |       |                     |                         |    |                    |            |                |                          |
| 21                            | 157                                                                                                    |                          |                |             |                            |       |                     |                         |    |                    |            |                |                          |
| 22                            | 144                                                                                                    |                          |                |             |                            |       |                     |                         |    |                    |            |                |                          |
| 23                            | 148                                                                                                    |                          |                |             |                            |       |                     |                         |    |                    |            |                |                          |
| 24                            | 136                                                                                                    |                          |                |             |                            |       |                     |                         |    |                    |            |                |                          |
| 25                            | 132                                                                                                    |                          |                |             |                            |       |                     |                         |    |                    |            |                |                          |
| 26                            | 129                                                                                                    |                          |                |             |                            |       |                     |                         |    |                    |            |                |                          |
| 27                            | 117                                                                                                    |                          |                |             |                            |       |                     |                         |    |                    |            |                |                          |
| 28                            |                                                                                                    |                          |                |             |                            |       |                     |                         |    |                    |            |                |                          |
|                               | 29 #classes                                                                                                   | 9                        |                |             |                            |       |                     |                         |    |                    |            |                |                          |
|                               | 30 Range                                                                                                    | 92                       |                |             | =MAX(A3:A27) - MIN(A3:A27) |       |                     |                         |    |                    |            |                |                          |
| 31                            | R/Classes 10.22222                                                                                            |                          |                | $=$ B30/B29 |                            |       |                     |                         |    |                    |            |                |                          |
| 32                            | <b>Width</b>                                                                                                  | 11                       |                |             | $=$ ROUNDUP(B31,0)         |       |                     |                         |    |                    |            |                |                          |
|                               | $\vert \vert \vert \vert \vert \vert \vert \vert \vert \vert \vert \vert$ Sheet1 / Output \ Sheet2 / Sheet3 / |                          |                |             |                            |       | $\vert \cdot \vert$ |                         |    |                    |            |                | ▶│                       |
| Ready                         |                                                                                                    |                          |                |             |                            |       |                     |                         |    | <b>NUM</b>         |            |                |                          |

Figure 16

# 7. Calculate **Low Class Limits**:

- a. Enter the lowest data value in C3:  $\qquad \qquad \text{``=MIN}(A3:A27) \rightarrow \qquad 117$
- b. Enter the low class limit for the next class: "= $C3+$B$32"$   $\rightarrow$  128
- c. Propagate this formula for 7 cells to C11

# 8. Calculate **Upper Class Limits**

- a. Enter in D3: Low Class Limit + Width  $-1$ : "=C3+\$B\$32-1"  $\rightarrow$  127
- b. Propagate this to cell D11.

# 9. Calculate **Boundaries**

- a. In cell E3 enter: "= $C3 0.5$ "
- b. In cell F3 enter: "= $D3 + 0.5$ "
- c. Propagate the contents of E3 and F3 to E11 / F11.

# 10. Calculate **MidPoints**

- a. In cell G3 enter: "= $(C3+D3)/2$ "  $\rightarrow$  122
- b. Propagate this to G11

# 11. Calculate **Frequencies**

- a. Use FREQUENCY function:
- b. Highlight cells H2:H11
- c. Select Frequency Function
- d. Select the data range A3:A27
- e. In the Bin box, enter the range of the low Boundary values: E3:E11
- f. Press simultaneously the CTRL and SHIFT keys and while holding them down, click the OK button.
- 12. **SUM** the frequencies and place result if H12
- 13. Calculate **Cumulative Frequencies** cf in column I.
- 14. Calculate **Relative Frequencies** rf in column J: "=Round(H3/\$H\$12,2)"
- 15. Calculate **Cumulative Relative Frequencies** crf in Column K.

DONE !!!!

EXCEL (Native) PROCEDURE – Qualitative Data

The data below (raw data) represent the blood types of 25 people:

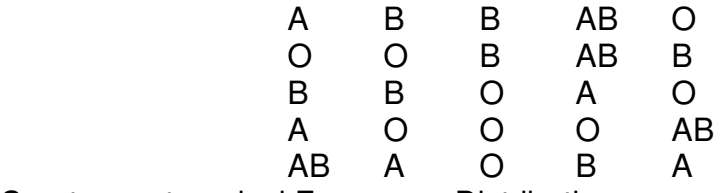

Create a categorical Frequency Distribution.

- 1. Enter data in cells A2 through A26
- 2. Enter the four different categories in Column B, cells B2:B5
- 3. Calculate frequencies: In cell C2 enter the formula: "=COUNTIF(\$A\$2:\$A\$26,B2)"; This EXCEL function instructs EXCEL to look into the range A2:A26 and count the occurrences of the value located in cell B2, namely Blood Type A. The result is the number 5.
- 4. Propagate this function to cells C3 through C5.
- 5. Calculate Cumulative Frequencies cf column D.
- 6. Calculate Percent Frequencies % f column E.
- 7. See figure below for end result

|                         |                | Microsoft Excel - M227 EXCEL Guide.xls                                                                                                    |                |    |     |            |             | П.                    | $\mathbf{x}$             |
|-------------------------|----------------|----------------------------------------------------------------------------------------------------|----------------|----|-----|------------|-------------|-----------------------|--------------------------|
|                         |                | Ele Edit View Insert Format Tools MegaStat Data Window DDXL Help 18 x                                                                                                    |                |    |     |            |             |                       |                          |
| $\blacksquare$          | A              | $\mathcal{L} \cdot \mathcal{L} \cdot \mathcal{L} = \mathbf{E} \cdot \mathbf{B} \cdot \mathbf{I} \cdot \mathbf{E} \cdot \mathbf{A} \cdot \mathbf{A} \cdot \mathbf{A} \cdot \mathbf{A} \cdot \mathbf{A} \cdot \mathbf{A}$ |                |    |     |            | $\ddotmark$ | $\frac{3}{7}$ 11      | $\bullet$ $\frac{9}{4}$  |
|                         | A <sub>1</sub> | $=$<br>▼                                                                                                    |                |    |     |            |             |                       |                          |
|                         | ٨              | в                                                                                                    | с              | D  | Е   | F          | G           |                       | $\overline{\phantom{a}}$ |
| 1                       |                | <b>Categories</b>                                                                                                    | f              | cf | % f |            |             |                       |                          |
| $\overline{2}$          | A              | A                                                                                                    | 5              | 5  | 20  |            |             |                       |                          |
| 3                       | B              | B                                                                                                    | $\overline{7}$ | 12 | 28  |            |             |                       |                          |
| $\overline{4}$          | B              | <b>AB</b>                                                                                                    | 4              | 16 | 16  |            |             |                       |                          |
| 5                       | <b>AB</b>      | O                                                                                                    | 9              | 25 | 36  |            |             |                       |                          |
| $6\phantom{1}6$         | O              |                                                                                                    | 25             |    | 100 |            |             |                       |                          |
| $\overline{7}$          | O              |                                                                                                    |                |    |     |            |             |                       |                          |
| 8                       | O              |                                                                                                    |                |    |     |            |             |                       |                          |
| 9                       | B              |                                                                                                    |                |    |     |            |             |                       |                          |
| 10                      | <b>AB</b>      |                                                                                                    |                |    |     |            |             |                       |                          |
| 11                      | B              |                                                                                                    |                |    |     |            |             |                       |                          |
| 12                      | B              |                                                                                                    |                |    |     |            |             |                       |                          |
| 13                      | B              |                                                                                                    |                |    |     |            |             |                       |                          |
| 14                      | o              |                                                                                                    |                |    |     |            |             |                       |                          |
| 15                      | A              |                                                                                                    |                |    |     |            |             |                       |                          |
| 16                      | Ō              |                                                                                                    |                |    |     |            |             |                       |                          |
| 17                      | Α              |                                                                                                    |                |    |     |            |             |                       |                          |
| 18                      | Ō              |                                                                                                    |                |    |     |            |             |                       |                          |
| 19                      | $\circ$        |                                                                                                    |                |    |     |            |             |                       |                          |
| 20                      | O              |                                                                                                    |                |    |     |            |             |                       |                          |
| 21                      | <b>AB</b>      |                                                                                                    |                |    |     |            |             |                       |                          |
| 22                      | <b>AB</b>      |                                                                                                    |                |    |     |            |             |                       |                          |
| 23                      | Α              |                                                                                                    |                |    |     |            |             |                       |                          |
| 24                      | O              |                                                                                                    |                |    |     |            |             |                       |                          |
| 25                      | B              |                                                                                                    |                |    |     |            |             |                       |                          |
| 26                      | A              |                                                                                                    |                |    |     |            |             |                       |                          |
| 27                      |                | $\blacktriangleright$ Sheet4 / Sheet2 / Sheet1 / Sheet3 \ She   4                                                                                                    |                |    |     |            |             |                       |                          |
| $\left  \left  \right $ |                |                                                                                                    |                |    |     |            |             | $\blacktriangleright$ |                          |
| Ready                   |                |                                                                                                    |                |    |     | <b>NUM</b> |             |                       |                          |

Figure 17

### EXCEL / MEGASTAT Guide Chapter 2

### EXCEL (Data Analysis) PROCEDURE – Quantitative data

The EXCEL Data Analysis toolpack provides some basic Frequency Distribution creation and graphing calculations, the results of which can be augmented using some of the procedures outlined above for Native EXCEL manipulations.

You access the above by clicking on the "Tools" menu item and then selecting Data Analysis and then Histogram. You should see the figure below.

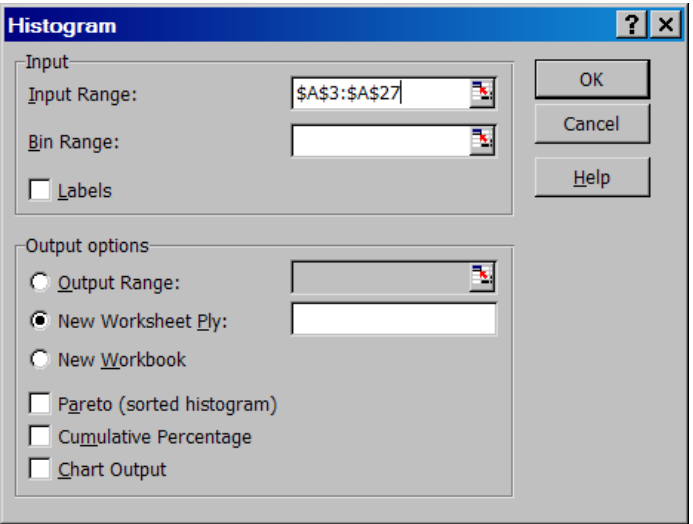

#### Figure 18

The Input Range box is where you specify the range of the data (A3:A27 in our case). The Bin Range is what we would normally call the Upper Class Boundaries. You can leave empty, in which case EXCEL will calculate number of classes and class width, or you can calculate width and boundaries (see steps 1-5 above for Native Excel) and then specify in the Bin Range input field the range that contains the Upper Class Boundaries.

The output for both cases is shown below. Figure 19 is the result when we did not enter anything in the Bin Range field, Figure 20 is the result when we entered Upper Class Boundaries in it.

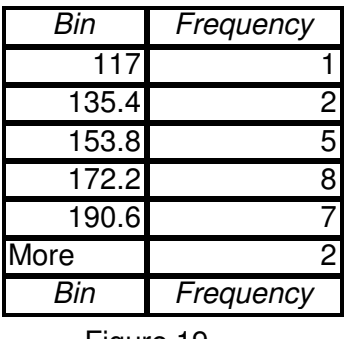

Figure 19

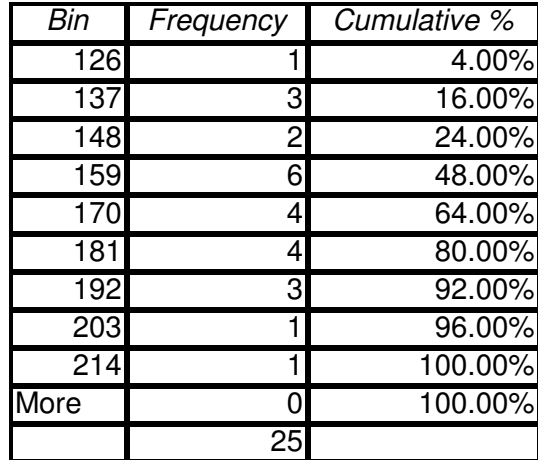

Figure 20

In the second case we checked the Cumulative percentage option above.

The Data Analysis tool will NOT work for Categorical data.

## MEGASTAT PROCEDURE – Quantitative Data

- 1. In Megastat you have the option of either specifying yourself the width (in which case you need to perform steps 1-5 as above for EXCEL), or let Megastat calculate number of classes and width.
- 2. Select Megastat  $\rightarrow$  Frequency Distributions  $\rightarrow$  Quantitative
- 3. Set the Input Range to A3:A27

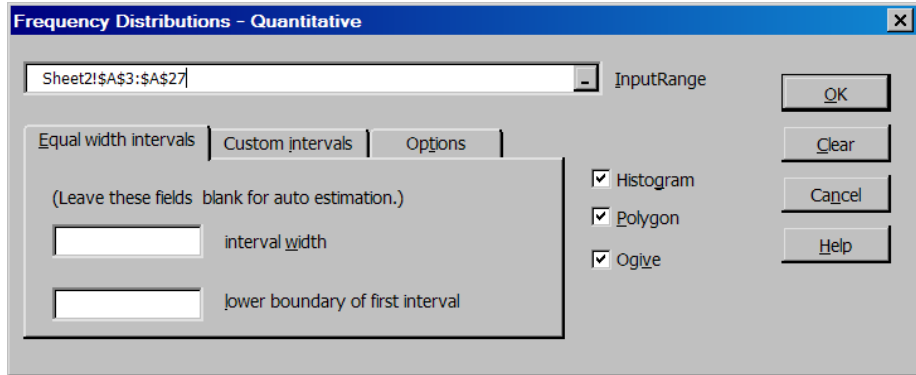

Figure 21

- 4. Enter 11 for the width and 116.5 for the lower boundary of the first interval, or leave blank and have Megastat decide.
- 5. Check the boxes for the Histogram, Polygon and Ogive.
- 6. Press Ok and see the results in the "OUTPUT" worksheet.
- 7. Discuss the output
- 8. Figure 22 below shows the distribution that Megastat created if you entered the width.
- 9. Figure 23 below shows the distribution that Megastat created when it was asked to calculate number of classes and width. In this case, it decided to use 6 classes and width of 20.
- 10. Observe that Megastat calculates Percent frequencies. However, as we showed in the class percent and relative figures are different representations of the same numbers.

|       | Frequency Distribution - Quantitative |          |       |           |         |            |         |       |                                 |                                       |       |           |         |            |         |
|-------|---------------------------------------|----------|-------|-----------|---------|------------|---------|-------|---------------------------------|---------------------------------------|-------|-----------|---------|------------|---------|
|       |                                       |          |       |           |         |            |         |       |                                 | Frequency Distribution - Quantitative |       |           |         |            |         |
|       | Data                                  |          |       |           |         | cumulative |         |       |                                 |                                       |       |           |         |            |         |
| lower | upper                                 | midpoint | width | frequency | percent | frequency  | percent |       | Data                            |                                       |       |           |         | cumulative |         |
| 116.5 | < 127.5                               | 122.0    | 11.0  |           | 4.0     |            | 4.0     |       |                                 |                                       |       |           |         |            |         |
| 127.5 | < 138.5                               | 133.0    | 11.0  | 3         | 12.0    | 4          | 16.0    | lower | upper                           | midpoint                              | width | frequency | percent | frequency  | percent |
| 138.5 | < 149.5                               | 144.0    | 11.0  | 2         | 8.0     | 6          | 24.0    | 100   | 120<br>$\overline{\phantom{a}}$ | 110                                   | 20    |           | 4.0     |            | 4.0     |
| 149.5 | < 160.5                               | 155.0    | 11.0  |           | 28.0    | 13         | 52.0    | 120   | < 140                           | 130                                   | 20    | 3         | 12.0    | 4          | 16.0    |
| 160.5 | < 171.5                               | 166.0    | 11.0  | 3         | 12.0    | 16         | 64.0    | 140   | 160<br>$\overline{\phantom{a}}$ | 150                                   | 20    | 8         | 32.0    | 12         | 48.0    |
| 171.5 | < 182.5                               | 177.0    | 11.0  | 4         | 16.0    | 20         | 80.0    | 160   | < 180                           | 170                                   | 20    | 8         | 32.0    | 20         | 80.0    |
| 182.5 | < 193.5                               | 188.0    | 11.0  | 3         | 12.0    | 23         | 92.0    |       |                                 |                                       |       |           |         |            |         |
| 193.5 | < 204.5                               | 199.0    | 11.0  |           | 4.0     | 24         | 96.0    | 180   | < 200                           | 190                                   | 20    | 4         | 16.0    | 24         | 96.0    |
| 204.5 | < 215.5                               | 210.0    | 11.0  |           | 4.0     | 25         | 100.0   | 200   | < 220                           | 210                                   | 20    |           | 4.0     | 25         | 100.0   |
|       |                                       |          |       | 25        | 100.0   |            |         |       |                                 |                                       |       | 25        | 100.0   |            |         |
|       |                                       |          |       | Figure 22 |         |            |         |       |                                 |                                       |       | Figure 23 |         |            |         |

## MEGASTAT PROCEDURE – Qualitative Data

By selecting Megastat  $\rightarrow$  Frequency Distributions  $\rightarrow$  Qualitative, you can create Categorical frequency distributions. The input screen for this option has two input fields: *InputRange* and Specification Range. The *InputeRange* should contain the raw data: A2:A26 in Figure 17. The Specification Range should contain the various categories: B2:B5 in our case of Figure 17.

## **GRAPHS and CHARTS**

In all cases we start the process with Chart Wizard. Before invoking the Wizard, we should have all the required data entered (or calculated) in appropriate EXCEL cells / ranges.

- **Histogram (**Frequency**):** 
	- o Chart Wizard  $\rightarrow$  **Column**  $\rightarrow$  1<sup>st</sup> Sub-Type  $\rightarrow$
	- $\circ$  **Series** Tab  $\rightarrow$  Add  $\rightarrow$  Enter :
		- 1. **Name**: Chart Name
		- 2. **Values**: Range containing frequencies
		- 3. **Category (X) axis labels**: Range containing low class boundaries
		- 4.  $\rightarrow$  Next
	- o **Titles** tab: Enter label for "Category (X) axis" (ex: miles traveled, classes, ..) and label for "Value (Y) axis" (ex: Frequency).
	- o **Legend**: Uncheck the "Show Legend" box (optional)
	- o **Data Labels** tab: Check the "Show Value" box
	- $\circ \rightarrow$  Next  $\rightarrow$  Finish
	- o Adjust Column Width
		- 1. Click inside one of the bars
		- 2. Right-click
		- 3. Select "Format Data Series"
		- 4. Click on the "Options" menu item
		- 5. Set "Gap Width" to zero
		- 6.  $\rightarrow$  Ok.
- **Histogram (Relative** Frequency or **Percent):**
	- o Same as above, except that:
		- 1. **Name**: enter appropriate name
		- 2. **Values**: Range containing **relative** (or **percent**) frequencies
		- 3. **Titles** tab: Appropriate name (i.e Relative Freq or Percent) for "Value (Y) axis"
- **Polygon (**Frequency**):**
	- $\circ$  Chart Wizard  $\rightarrow$  Line  $\rightarrow$  4<sup>th</sup> Sub-Type (already selected)  $\rightarrow$
	- $\circ$  **Series** Tab  $\rightarrow$  Add  $\rightarrow$  Enter :
		- 1. **Name**: Chart Name
		- 2. **Values**: Range containing frequencies
		- 3. **Category (X) axis labels**: Range containing MidPoints.
		- 4.  $\rightarrow$  Next
	- o **Titles** tab: Enter label for "Category (X) axis" (ex: miles traveled, Mid Points, ..) and label for "Value (Y) axis" (ex: Frequency).
	- o **Legend**: Uncheck the "Show Legend" box (optional)
	- o **Data Labels** tab: Check the "Show Value" box
	- $\circ \rightarrow$  Next  $\rightarrow$  Finish
	- $\circ$  If you want to connect the graph to the x-axis:
		- 1. Enter two additional Midpoint Values in the range for midpoints: one above the lowest midpoint with a value equal to the lowest midpoint minus the width, and the other one at the end of the range with a value equal to the highest midpoint ply the width.
		- 2. Enter two dummy frequency values of zero to correspond to the two new midpoints.
		- 3. Readjust the "Data source" values to reflect the new ranges.
- **Polygon (Relative** Frequency or **Percent):**
	- o Same as above, except that:
		- 1. **Name**: enter appropriate name
		- 2. **Values**: Range containing **relative** (or **percent**) frequencies
		- 3. **Titles** tab: Appropriate name (i.e Relative Freq or Percent) for "Value (Y) axis"
- **Ogive (**Cumulative Frequency**):**
	- $\circ$  Chart Wizard  $\rightarrow$  Line  $\rightarrow$  4<sup>th</sup> Sub-Type (already selected)  $\rightarrow$
	- $\circ$  **Series** Tab  $\rightarrow$  Add  $\rightarrow$  Enter :
		- 1. **Name**: Chart Name ("Ogive")
		- 2. **Values**: Range containing cumulative frequencies
		- 3. **Category (X) axis labels**: Range containing upper class boundaries.
		- 4.  $\rightarrow$  Next
	- o **Titles** tab: Enter label for "Category (X) axis" (ex: miles traveled, Mid Points, ..) and label for "Value (Y) axis" (ex: Cumulative Frequency).
	- o **Legend**: Uncheck the "Show Legend" box (optional)
	- o **Data Labels** tab: Check the "Show Value" box
	- $\circ \rightarrow$  Next  $\rightarrow$  Finish
	- o Note on first x-axis point:
		- 1. Adjust the range of the Upper Class Boundaries by inserting the value for the low boundary right above it.
		- 2. Enter a cumulative frequency of zero in the cumulative frequencies range to correspond to the new class boundary value.
		- 3. Readjust the "Data Source: values to reflect the new ranges.
- **Ogive (Relative** Cumulative Frequency or Cumulative **Percent):**
	- o Same as above, except that:
		- 1. **Name**: enter appropriate name
		- 2. **Values**: Range containing **relative** (or **percent**) cumulative frequencies
		- 3. **Titles** tab: Appropriate name (i.e Cumulative Relative Freq or Cumulative Percent) for "Value (Y) axis"
- **Pareto Chart (**Categorical Frequency**):**
	- o Same as Histogram with the addition that the frequency values should be sorted in Descending order. Moreover, the range for Boundary values is replaced with the range containing the Categories.
- **Pie Chart (**Categorical Data**):**
	- $\circ$  Chart Wizard  $\rightarrow$  Pie  $\rightarrow$  1st Sub-Type (already selected)  $\rightarrow$
	- $\circ$  **Series** Tab  $\rightarrow$  Add  $\rightarrow$  Enter :
		- 1. **Name**: Chart Name ("Pie")
		- 2. **Values**: Range containing frequencies
		- 3. **Category (X) axis labels**: Range containing categories.
		- 4.  $\rightarrow$  Next
	- o **Titles** tab: Nothing to enter
	- o **Legend**: Uncheck the "Show Legend" box (optional)
	- o **Data Labels** tab: Check the "Show Label and Percent" box.
	- $\circ \rightarrow$  Next  $\rightarrow$  Finish

## • **Time-Series Graph:**

- $\circ$  Time-Series graphs are line graphs used to compare two sets of data when one the sets contains "time" related values (i.e. months, years, minutes, …). The "time" values become the X-axis labels and the other set are the data values for the graph.
- $\circ$  Chart Wizard  $\rightarrow$  Line  $\rightarrow$  1st Sub-Type (already selected)  $\rightarrow$
- $\circ$  **Series** Tab  $\rightarrow$  Add  $\rightarrow$  Enter :
	- 1. **Name**: Chart Name ( Some Descriptive name)
	- 2. **Values**: Range containing data values or observations
	- 3. **Category (X) axis labels**: Range containing "time" values.
	- 4.  $\rightarrow$  Next
- o **Titles** tab: Enter label for "Category (X) axis" (ex: years, months, ..) and label for "Value (Y) axis" (ex: Cars Sold, Miles Traveled, …).
- o **Legend**: Uncheck the "Show Legend" box (optional)
- $\circ \rightarrow$  Next  $\rightarrow$  Finish

## • **Stem-and Leaf Plots:**

 $\circ$  A Stem-and-leaf plot is a data plot that uses part of the data values as the stem and part of the data values as the leaf to form group of classes. It looks like the figure below:

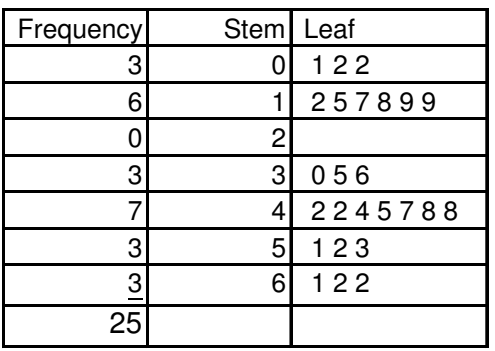

Figure 2.1

- o The original data for this plot are: 1 2 2 12 15 19 17 18 19 30 35 36 42 42 48 48 47 44 45 51 52 53 61 62 62
- o Native EXCEL does not have a function to construct such a plot.
- $\circ$  **Megastat** does: Megastat  $\rightarrow$  Descriptive Statistics  $\rightarrow$  check the "Stem-and-Leaf" box.

### • **Scatter Plots:**

- $\circ$  A Scatter plot is a plot of order pairs of data values that is used to determine if a relationship exists between the two variables.
- $\circ$  Assume that the two sets of values are in cells A1:A25 and B1:B25.
- $\circ$  Chart Wizard  $\rightarrow XY$  (**Scatter**)  $\rightarrow$  1st Sub-Type (already selected)  $\rightarrow$
- $\circ$  **Series** Tab  $\rightarrow$  Add  $\rightarrow$  Enter :
	- 1. **Name**: Chart Name ( Some Descriptive name)
	- 2. **X Values**: Range containing x-values: A1:A25
	- 3. **Y Values** : Range containing y-values: B1:B25
	- 4.  $\rightarrow$  Next
- o **Titles** tab: Enter label for "Value (X) axis" and label for "Value (Y) axis" .
- o **Legend**: Uncheck the "Show Legend" box (optional)
- $\circ \rightarrow$  Next  $\rightarrow$  Finish
- o Example:

# EXCEL / MEGASTAT Guide Chapter 2

|                | Microsoft Excel - M227 EXCEL Guide.xls                                                                                                    |                |   |                |     |          |          |                |    |   |                     |   |    |                  |            | п<br>$\boldsymbol{\mathsf{x}}$ |
|----------------|----------------------------------------------------------------------------------------------------|----------------|---|----------------|-----|----------|----------|----------------|----|---|---------------------|---|----|------------------|------------|--------------------------------|
|                | [8] File Edit View Insert Format Tools MegaStat Data Window DDXL Help                                                                                                    |                |   |                |     |          |          |                |    |   |                     |   |    |                  |            | $  \mathbb{F}$ $\times$        |
| 88             | A                                                                                                    |                |   |                |     |          |          |                |    |   |                     |   |    | $ \sqrt[38]{}$ . | $\vert$ 11 | »                              |
|                | H1                                                                                                    |                | ▼ |                | $=$ |          |          |                |    |   |                     |   |    |                  |            |                                |
|                | $\overline{A}$                                                                                                    |                | B |                |     | C        |          | D              |    | Е |                     | F | G  |                  | н          | ℾ                              |
| 1              |                                                                                                    | 1              |   | 6              |     |          |          |                |    |   |                     |   |    |                  |            |                                |
| $\overline{2}$ |                                                                                                    | $\overline{2}$ |   | 7              |     |          |          |                |    |   |                     |   |    |                  |            |                                |
| 3              |                                                                                                    | $\overline{2}$ |   | 8              |     |          |          |                |    |   | <b>Scatter Plot</b> |   |    |                  |            |                                |
| 4              |                                                                                                    | 12             |   | 9              |     |          |          |                |    |   |                     |   |    |                  |            |                                |
| 5              |                                                                                                    | 15             |   | 4              |     |          | 40       |                |    |   |                     |   |    |                  |            |                                |
| 6              |                                                                                                    | 19             |   | 5              |     |          | 35       |                |    |   |                     |   |    |                  |            |                                |
| $\overline{7}$ |                                                                                                    | 17             |   | 6              |     |          | 30       |                |    |   |                     |   |    |                  |            |                                |
| 8              |                                                                                                    | 18             |   | 7              |     | y-values | 25       |                |    |   |                     |   |    |                  |            |                                |
| 9              |                                                                                                    | 19             |   | 2              |     |          | 20       |                |    |   |                     |   |    |                  |            |                                |
| 10             |                                                                                                    | 30             |   | 3              |     |          | 15<br>10 |                |    |   |                     |   |    |                  |            |                                |
| 11             |                                                                                                    | 35             |   | 5              |     |          | 5        |                |    |   |                     |   |    |                  |            |                                |
| 12             |                                                                                                    | 36             |   | 12             |     |          | 0        |                |    |   |                     |   |    |                  |            |                                |
| 13             |                                                                                                    | 42             |   | 34             |     |          |          | $\overline{0}$ | 20 |   | 40                  |   | 60 | 80               |            |                                |
| 14             |                                                                                                    | 42             |   | 28             |     |          |          |                |    |   | x-values            |   |    |                  |            |                                |
| 15             |                                                                                                    | 48             |   | 12             |     |          |          |                |    |   |                     |   |    |                  |            |                                |
| 16             |                                                                                                    | 48             |   | 16             |     |          |          |                |    |   |                     |   |    |                  |            |                                |
| 17             |                                                                                                    | 47             |   | $\overline{7}$ |     |          |          |                |    |   |                     |   |    |                  |            |                                |
| 18             |                                                                                                    | 44             |   | 10             |     |          |          |                |    |   |                     |   |    |                  |            |                                |
| 19             |                                                                                                    | 45             |   | 14             |     |          |          |                |    |   |                     |   |    |                  |            |                                |
| 20             |                                                                                                    | 51             |   | 15             |     |          |          |                |    |   |                     |   |    |                  |            |                                |
| 21             |                                                                                                    | 52             |   | 16             |     |          |          |                |    |   |                     |   |    |                  |            |                                |
| 22<br>23       |                                                                                                    | 53             |   | 21             |     |          |          |                |    |   |                     |   |    |                  |            |                                |
| 24             |                                                                                                    | 61             |   | 35             |     |          |          |                |    |   |                     |   |    |                  |            |                                |
| 25             |                                                                                                    | 62<br>62       |   | 25<br>33       |     |          |          |                |    |   |                     |   |    |                  |            |                                |
|                |                                                                                                    |                |   |                |     |          |          |                |    |   |                     |   |    |                  |            |                                |
|                | $\overline{ \mathbf{A} \mathbf{B} \mathbf{B} }$ Sheet4 $\angle$ Sheet2 $\angle$ Sheet1 $\angle$ Sheet3 $\angle$ Sheet6 $\angle$ Output $\angle$ SI $ \mathbf{A} \mathbf{B} \mathbf{B}$ |                |   |                |     |          |          |                |    |   |                     |   |    |                  |            | $\blacktriangleright$          |
| Ready          |                                                                                                    |                |   |                |     |          |          |                |    |   |                     |   |    | <b>NUM</b>       |            |                                |

Figure 2.2